# ĆWICZENIE LV4

# **Pomiary napięć, prądów, rezystancji i mocy w obwodach prądu stałego**

## *(opracował Eligiusz Pawłowski)*

# **Cel i zakres ćwiczenia**

Celem ćwiczenia jest zapoznanie się z problematyką pomiaru napięć, prądów, rezystancji i mocy w obwodach prądu stałego z wykorzystaniem karty przetwornika analogowocyfrowego i specjalizowanego oprogramowania w środowisku LabView. Ćwiczenie bazuje na teorii zawartej w instrukcji do ćwiczenia nr 10 [5], dlatego też wskazane jest posiadanie przez studentów podczas zajęć również tej instrukcji.

# **1. Wprowadzenie**

## **1.1. Symetryczne i niesymetryczne obwody wejściowe przyrządów pomiarowych**

Tradycyjne analogowe mierniki elektromechaniczne, oprócz swych wielu wad posiadają bardzo istotną zaletę: ich wejściowe obwody pomiarowe są całkowicie symetryczne względem potencjału ziemi. Jak pokazano na rysunku 1a (przykładowo dla woltomierza), rezystancja każdego z zacisków wejściowych takiego miernika względem ziemi jest jednakowa i bardzo duża, równa rezystancji izolacji *R<sup>i</sup>* . Woltomierze napięcia stałego mają dodatkowo oznaczone zaciski + i - , pomiędzy którymi znajduje się rezystancja wewnętrzna woltomierza *RV*. Takie woltomierze mogą być włączone pomiędzy dwa dowolne punkty układu pomiarowego (rys. 1b), jeśli tylko odpowiednio dobrany będzie zakres pomiarowy i nie będzie przekroczone napięcie próby izolacji. Nieistotny jest również fakt, że zazwyczaj układ pomiarowy jest w jakimś jednym punkcie uziemiony. Wpływ rezystancji izolacji *R<sup>i</sup>* takiego woltomierza na układ pomiarowy jest praktycznie pomijalny, istotne jest tylko znaczenie rezystancji *RV*. Dodatkowo należy zauważyć, że rezystancja izolacji *R<sup>i</sup>* ma bardzo dużą dopuszczalną wartość napięcia roboczego, jest to tzw. napięcie próby izolacji (podawane na podzielni miernika w postaci symbolu o kształcie gwiazdki), które zazwyczaj wynosi kilka kV. Oznacza to, że każdy z zacisków miernika może znajdować się na tak wysokim potencjale względem ziemi, bez ryzyka uszkodzenia przyrządu.

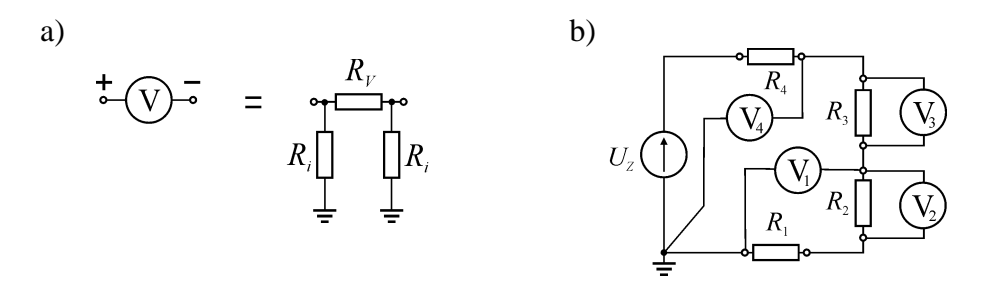

Rys. 1. Analogowy woltomierz elektromechaniczny: a) symetryczny względem ziemi obwód wejściwy woltomierza, b) przykładowe użycie woltomierza analogowego

Inaczej jest w przypadku elektronicznych przyrządów pomiarowych, szczególnie tych zasilanych z sieci energetycznej, w której przewód neutralny N i ochronny PE są uziemione. Przykładowo na rysunku 2a przedstawiono typową konfigurację obwodów wejściowych woltomierza cyfrowego zasilanego z sieci energetycznej. Wyróżniono na nim kilka różnych rodzajów i symboli masy (*Ground*). Symbolem  $\overline{\nabla}$  (*Signal Ground*) oznaczono masę sygnałów

pomiarowych, względem której odnosi się wszystkie napięcia w torze przetwarzania woltomierza. Masa sygnałowa dołączona jest do umieszczonego na obudowie miernika zacisku wejściowego niskiego potencjału (*Low*), który posiada oznaczenie Lo. Mierzone napięcia dołącza się do zacisku wysokiego potencjału (*High*) oznaczanego Hi oraz do zacisku Lo. W celu ograniczenia zakłóceń, cały wewnętrzny układ elektroniczny miernika zamknięty jest w metalowym pudełku, stanowiącym ekran ochronny (*Guard Shield*), dołączony do zacisku Guard. Symbolem  $\overline{M}$  (*Chassis Ground*) oznaczono masę elektryczną utworzoną przez metalową konstrukcję przyrządu (*Chassis*) i metalową obudowę miernika, jeśli taką zastosowano. Zazwyczaj symbolem  $\pi$  oznaczony jest zacisk dostępny na tylnej ściance obudowy miernika, który można wykorzystać do wyrównania potencjałów obudów kilku przyrządów współpracujących ze sobą w jednym układzie pomiarowym. Symbolem (*Earth Ground*) oznaczono masę wykorzystywaną do celów ochrony przeciwporażeniowej, połączoną poprzez przewód ochronny PE z uziemieniem sieci energetycznej. Jest ona połączona wewnątrz miernika z jego metalową obudową, a więc również z zaciskiem *Chassis Ground*  $\overline{D}$ . Ponieważ ochrona przeciwporażeniowa jest zapewniona poprzez odpowiednie podłączenie metalowej obudowy do przewodu ochronnego PE, więc zazwyczaj na miernikach nie występuje oddzielny zacisk ochronny  $\frac{1}{x}$ , który często jest jednak umieszczany na różnego rodzaju maszynach elektrycznych wymagający dodatkowego dołączenia przewodu PE.

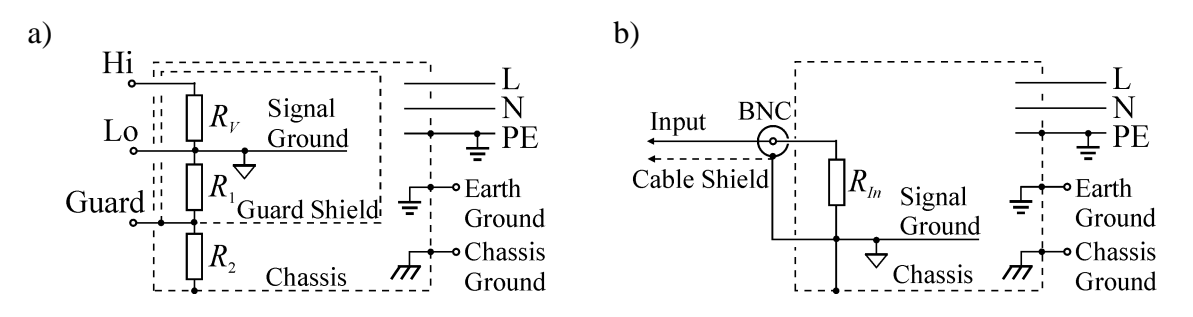

## Rys. 2. Rezystancje wewnętrzne obwodów pomiarowych przyrządów elektronicznych: a) niesymetryczne wejście woltomierza cyfrowego, b) niesymetryczne wejście oscyloskopu

Jak pokazano na rysunku 2a, pomiędzy zaciskami wejściowymi Hi oraz Lo występuje rezystancja wejściowa woltomierza *RV*, która ma bardzo dużą wartość, sięgającą nawet kilku GΩ, a więc znacznie większą niż w analogowych miernikach elektromechanicznych. Należy jednak zauważyć, że obwody wejściowe miernika cyfrowego nie są symetryczne względem ziemi: pomiędzy zaciskiem niskiego potencjału Lo i ziemią (*Earth Ground*) występują szeregowo połączone rezystancje *R*1, *R*2 o stosunkowo niewielkich wartościach. Najważniejszym jednak ograniczeniem jest stosunkowo niska wartość dopuszczalnego napięcia na zaciskach Lo oraz Guard względem ziemi (*Earth Ground*), zazwyczaj rzędu tylko kilkudziesięciu woltów. Niska wytrzymałość napięciowa zacisków Lo oraz Guard względem ziemi jest dużym ograniczeniem w stosowaniu mierników cyfrowych. Mierników tych nie można więc dołączać do układu pomiarowego całkowicie dowolnie, tak jak to przedstawiono na rysunku 1b dla analogowego miernika elektromechanicznego - tylko woltomierze V1 i V4 mogłyby być cyfrowymi, pod warunkiem dołączenia ich zacisków Lo oraz Guard do uziemionego punktu układu pomiarowego. Wszystkie pozostałe sposoby podłączenia woltomierza cyfrowego należy zawsze starannie przeanalizować, aby uniknąć uszkodzenia miernika. Ze względu na duże różnice w wartościach rezystancji *RV*, *R*1 i *R*2 zastosowanie takich mierników często stwarza liczne problemy, szczególnie gdy konieczny jest pomiar napięcia pomiędzy dwoma punktami obwodu, z których żaden nie znajduje się na potencjale ziemi (np.:  $V_2$  i  $V_3$  na rys.1b). Bardzo często pojawiają się wówczas w obwodzie pomiarowym dodatkowe prądy pasożytnicze, będące źródłem licznych, trudnych do

wyeliminowania błędów. Występuje wtedy również ryzyko zwarcia części obwodu pomiarowego przez układy wejściowe miernika, którego jeden z zacisków wejściowych może posiadać bardzo małą rezystancję względem potencjału ziemi.

Należy zauważyć, że nie wszystkie produkowane obecnie mierniki posiadają dostępny zacisk ekranu ochronnego Guard i zacisk *Chassis Ground* połączony z metalową obudową. Mierniki przenośne zasilane baterią posiadają zazwyczaj wzmocnioną (podwójną) izolację i są oznaczone symbolem  $\Box$ . Takie mierniki z oczywistych względów nie posiadają zacisku *Chassis Ground*  $\pi$ . Również często spotykane są mierniki, w których wewnętrzny ekran ochronny dołączony jest bezpośrednio do masy sygnałowej, takie mierniki nie mają wyprowadzonego zacisku ochronnego Guard, jednak również posiadają bardzo niewielkie dopuszczalne napięcie pomiędzy zaciskiem Lo i ziemią. Niektóre przyrządy mają masę sygnałową  $\forall$  połączoną bezpośrednio z metalową obudową  $\pi$  (*Chassis Ground*), która poprzez przewód ochronny PE jest uziemiona  $\frac{1}{\epsilon}$  (*Earth Ground*). Przykładem takiego miernika jest oscyloskop, którego obwody wejściowe pokazano na rysunku 2b. Oscyloskopy typowo posiadają gniazdka wejściowe typu BNC, których zewnętrzna część połączona jest z ekranem przewodu pomiarowego (*Cable Shield*) i jednocześnie jest uziemiona poprzez połączenie z metalową obudową oscyloskopu i przewodem ochronnym PE. Dołączenie ekranu przewodu wejściowego oscyloskopu do punktu posiadającego jakikolwiek potencjał względem ziemi (np. w miejsce woltomierza  $V_2$  lub  $V_3$  na rys.1b) spowoduje zwarcie w układzie pomiarowym i może być przyczyną awarii.

## **1.2. Pomiary napięć i prądów stałych za pomocą karty przetwornika A/C**

Współczesne karty pomiarowe umożliwiają pomiary napięć w różnych sytuacjach dzięki możliwości konfiguracji ich wejść do pracy symetrycznej (*Differential*) i niesymetrycznej (*Single-Ended*), z nie uziemionym (*Non-Referenced*) i uziemionym (*Refreenced*) punktem odniesienia (*AI Sense*). Na Rysunku 3 przedstawiono poszczególne konfiguracje wejść karty PCI 6221 i ich wykorzystanie dla uziemionego (*Ground-Referenced*) i nie uziemionego - tzw. pływającego (*Floating*) źródła sygnału pomiarowego (*Signal Sources*).

Wykorzystywana w ćwiczeniu karta pomiarowa produkcji National Instruments PCI 6221 posiada 16 niesymetrycznych (*Single-Ended*) wejść analogowych oznaczonych AI 0 .. AI 15. Zacisk AI Sense jest masą sygnałową wspólną dla całej karty pomiarowej, która w trybie *Referenced Single-Ended* (RSE) jest dołączona do uziemionej masy AI GND karty pomiarowej. W trybie *Non-Referenced Single-Ended* (NRSE) zaciski masy sygnałowej AI Sense i uziemionej masy AI GND są rozłączone. Szczególnie niebezpieczne i stanowczo niezalecane jest wykorzystanie trybu RSE do pomiaru napięcia źródła uziemionego. W trybie symetrycznym (*Differential*) dostępnych jest 8 wejść analogowych oznaczonych ai 0 .. ai 7, przy czym każde z wejść symetrycznych jest uzyskiwane poprzez jednoczesne wykorzystanie dwóch wejść niesymetrycznych. Dla przykładu, w ćwiczeniu pomiar napięcia realizowany jest w trybie różnicowym w kanale ai 2, który wykorzystuje wejścia AI 2 oraz AI 10 (rys. 8).

Współczesne karty pomiarowe z przetwornikami analogowo-cyfrowymi umożliwiają bezpośredni pomiar napięć w zakresie od kilku miliwoltów do kilkunastu woltów bez konieczności stosowania dodatkowych elementów. Wykorzystywana w ćwiczeniu karta pomiarowa produkcji National Instruments PCI 6221 posiada zakresy pomiarowe od 200mV do 10V [3]. Bezpośredni pomiar prądu nie jest możliwy, wymaga on zastosowania dodatkowego rezystora o znanej rezystancji (tzw. bocznika). Mierząc spadek napięcia na znanej rezystancji można, na podstawie prawa Ohma, obliczyć prąd płynący przez bocznik. Istotne jednak jest odpowiednie skonfigurowanie układów wejściowych karty pomiarowej do pracy symetrycznej. Należy również pamiętać, aby nie przekroczyć dopuszczalnych wartości napięć pomiędzy poszczególnymi zaciskami karty pomiarowej. Zagadnienia tę będą bliżej wyjaśnione w dalszej części instrukcji.

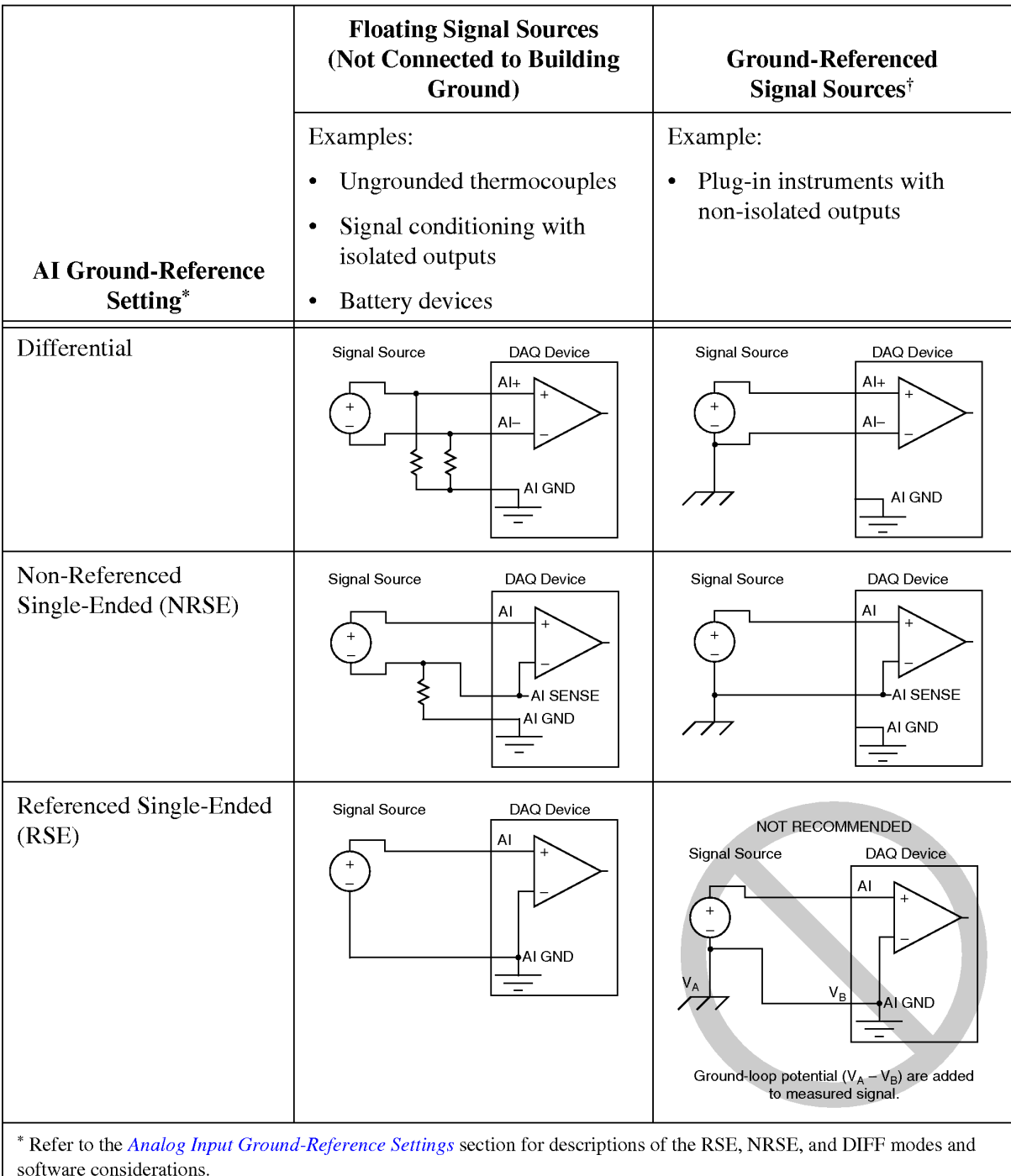

Analog Input Configuration

<sup>†</sup> Refer to the *Connecting Ground-Referenced Signal Sources* section for more information.

Rys. 3. Konfiguracje wejść analogowych karty pomiarowej PCI-622x

# **1.3. Techniczna metoda pomiaru rezystancji [5]**

Techniczna metoda pomiaru rezystancji polega na zmierzeniu napięcia *UX* i natężenia prądu *IX* w danym dwójniku. Rezystancję *RX* dwójnika oblicza się następnie na podstawie prawa Ohma:

$$
R_X = \frac{U_X}{I_X} \tag{1}
$$

W praktyce rozróżnia dwa układy pomiarowe różniące się sposobem włączenia amperomierza i woltomierza: układ z poprawnie mierzonym prądem (Rys. 4a) i układ z poprawnie mierzonym napięciem (Rys. 4b).

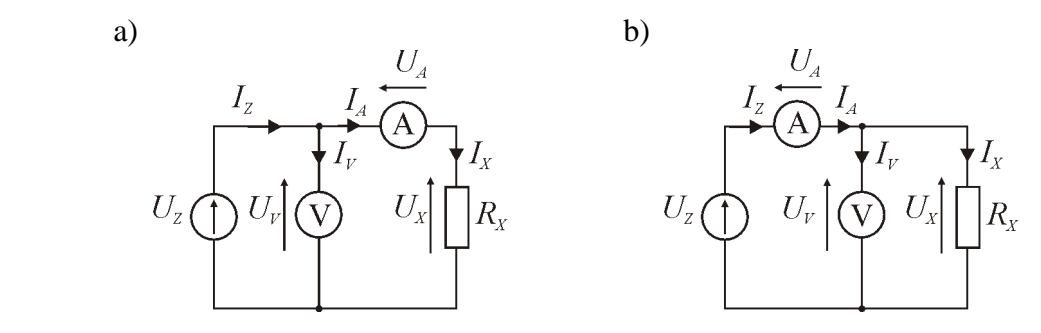

Rys.4. Techniczna metoda pomiaru rezystancji: a) z poprawnie mierzonym prądem, b) z poprawnie mierzonym napięciem

W układzie z poprawnie mierzonym prądem (Rys. 4a) amperomierz mierzy dokładnie prąd płynący przez mierzoną rezystancję (*IA*=*IX*), natomiast woltomierz mierzy sumę spadków napięć: *UX* na mierzonej rezystancji i *UA* na rezystancji amperomierza. Wartość rezystancji *R<sup>X</sup>* jest więc równa:

$$
R_X = \frac{U_X}{I_X} = \frac{U_V - U_A}{I_A} = \frac{U_V}{I_A} - \frac{U_A}{I_A} = \frac{U_V}{I_A} - R_A \tag{2}
$$

Ponieważ rezystancja amperomierza *RA* jest mała, możemy ją pominąć i zapisać wzór przybliżony na rezystancję mierzoną *R* / *X*:

$$
R_X' = \frac{U_V}{I_A} \tag{3}
$$

Zastosowanie przybliżonej zależności (3) skutkuje pojawieniem się błędu metody δ*A* (błąd w układzie z poprawnie mierzonym prądem):

$$
\delta_A = \frac{R_X' - R_X}{R_X} \cdot 100\% = \frac{R_A}{R_X} \cdot 100\% \quad . \tag{4}
$$

W układzie z poprawnie mierzonym napięciem (Rys. 4b) woltomierz mierzy dokładnie napięcie na mierzonej rezystancji  $(U_V = U_X)$ , natomiast amperomierz mierzy sumę prądów:  $I_X$ płynącego przez mierzoną rezystancję i *IV* płynącego przez woltomierz. Wartość rezystancji *RX* jest więc równa:

$$
R_X = \frac{U_X}{I_X} = \frac{U_V}{I_A - I_V} = \frac{U_V}{I_A - \frac{U_V}{R_V}} \tag{5}
$$

Ponieważ rezystancja woltomierza  $R_V$  jest duża, to prąd płynący przez woltomierz  $I_V$  jest mały i możemy go pominąć, zapisując przybliżony wzór na rezystancję mierzoną  $R''_x$ :

$$
R_X^{\prime\prime} = \frac{U_V}{I_A} \tag{6}
$$

Zastosowanie przybliżonej zależności (6) skutkuje pojawieniem się błędu metody  $\delta_V$  (błąd w układzie z poprawnie mierzonym napięciem):

$$
\delta_V = \frac{R_X'' - R_X}{R_X} \cdot 100\% = -\frac{R_X''}{R_V} \cdot 100\% \quad , \tag{7}
$$

lub w przybliżeniu:

$$
\delta_V \approx -\frac{R_X}{R_V} \cdot 100\% \tag{8}
$$

Analizując zależności (4) i (8) na błędy metody technicznej można stwierdzić, że układ 2a jest korzystniejszy (zapewnia mniejsze błędy) przy pomiarze dużych rezystancji, a układ 2b jest korzystniejszy przy pomiarze małych rezystancji. Można zauważyć, że istnieje pewna wartość rezystancji mierzonej *RX*, dla której błędy (4) i (8) obu metod są sobie równe. Wartość tę nazywamy rezystancją graniczną *RXgr* i możemy ją wyznaczyć (przyrównując do siebie prawe strony zależności (4) i (8) i odpowiednio przekształcając) na podstawie rezystancji woltomierza *RV* i amperomierza *RA*:

$$
R_{Xgr} = \sqrt{R_A \cdot R_V} \quad . \tag{9}
$$

Dla uzyskania mniejszych błędów, rezystancje *RX* większe od rezystancji granicznej *RXgr* należy mierzyć w układzie 2a, a rezystancje *RX* mniejsze od rezystancji granicznej *RXgr* należy mierzyć w układzie 2b.

Należy zwrócić uwagę, że metoda techniczna nie zapewnia uzyskania wysokich dokładności pomiaru rezystancji, pod tym względem znacznie lepsze są inne metody, np. mostki do pomiaru rezystancji (Wheatstone'a, Thomsona) lub multimetry cyfrowe. **Zaletą metody technicznej** jest natomiast możliwość pomiaru rezystancji przy dowolnym prądzie, co ma zastosowanie w badaniu elementów pracujących w warunkach normalnej ich pracy. Ma to istotne znaczenie w przypadku obiektów nieliniowych, dla których rezystancja jest zależna od przepływającego przez nie prądu. Takimi elementami są np.: żarówki, grzałki, termistory, elementy półprzewodnikowe (diody, tyrystory itp.). Podczas pracy w tych elementach wydziela się moc:

$$
P = U_X I_X, \tag{10}
$$

która zawsze powoduje wzrost temperatury i zmianę wielu parametrów dwójnika, w tym także jego rezystancji. Metoda techniczna umożliwia wykonanie pomiarów z uwzględnieniem występowania tych zjawisk.

W ćwiczeniu badanym obiektem nieliniowym będzie żarówka samochodowa. Tradycyjne żarówki posiadają włókno wykonane z wolframu. Wolfram, podobnie jak większość metali (za wyjątkiem specjalnych stopów), posiadają duży dodatni współczynnik temperaturowy rezystancji  $\alpha$ , tzn. ich rezystancja zwiększa się wraz ze wzrostem temperatury. Z pewnym przybliżeniem często przyjmuje się, że zależność ta jest liniowa:

$$
R(t) = R_0[1 + \alpha(t - t_0)] \t\t(11)
$$

gdzie:  $t$  - temperatura w  $^{\circ}$ C lub w K,

 *t*0 - temperatura początkowa,

 *R*(*t*) - rezystancja w temperaturze *t*,

 $R_0$  - rezystancja początkowa w temperaturze początkowej  $t_0$ ,

 $\alpha$  - temperaturowy współczynnik rezystancji.

Dla temperatur pokojowych współczynnik  $\alpha$  dla wolframu przyjmuje się  $\alpha$ =4,6·10<sup>-3</sup> K<sup>-1</sup>. Jednak dla większych zmian temperatury, powyżej 1000 K, zmiany rezystancji są znacznie większe i wtedy można przyjąć  $\alpha = 5,86 \cdot 10^{-3}$  K<sup>-1</sup>, albo zastosować zamiast funkcji linowej (11) wielomian wyższego rzędu lub funkcję potęgową [4]. Dobrym przybliżeniem zmian rezystancji wolframu w zakresie temperatur od 300 K do 3600 K jest zależność potęgowa:

$$
\frac{T}{T_0} = \left(\frac{R(T)}{R(T_0)}\right)^{0,82984},\tag{12}
$$

gdzie: T- temperatura w K.

Przekształcając odpowiednio zależność (11) lub (12) można wyznaczyć temperaturę włókna żarówki podczas jej pracy, na podstawie rezystancji *R* zmierzonej metodą techniczną i rezystancji początkowej *R*0 zmierzonej w temperaturze otoczenia *t*0.

Mając na uwadze podaną wartość współczynnika temperaturowego rezystancji  $\alpha$  dla wolframu można łatwo zauważyć, że dwukrotny wzrost rezystancji włóka żarówki oznacza przyrost temperatury o około 200 °C. Ponieważ włókno żarówki podczas pracy osiąga temperaturę rzędu 2000 ..  $3000 \degree C$  (zależnie od mocy i typu żarówki), oznacza to kilkunastokrotny wzrost jej rezystancji. Tym samym, w chwili włączania zimnej żarówki płynie przez nią bardzo duży prąd, znacznie większy od wartości znamionowej, co często prowadzi do przepalenia żarówki, zwłaszcza już długo eksploatowanej, w której włókno jest mocno nadwyrężone pracą w wysokiej temperaturze.

#### **1.4. Niepewność pomiarowa w pomiarach pośrednich**

W ćwiczeniu LV3 przedstawiono sposób wyznaczania niepewności w pomiarach bezpośrednich. W pomiarach pośrednich wielkość mierzona *Y* jest wyznaczana na podstawie pewnej liczby *k* wielkości *X<sup>i</sup>* (które są mierzone metodami bezpośrednimi), zgodnie z zależnością funkcyjną:

$$
Y = f(X_1, X_2, X_3, \dots X_i \dots X_k) \tag{13}
$$

W wyniku przeprowadzonych pomiarów bezpośrednich otrzymujemy wartości średnie wielkości  $\overline{X}_1, \overline{X}_2, \dots, \overline{X}_i \dots \overline{X}_k$  oraz ich niepewności  $U(X_1), U(X_2), \dots, U(X_i) \dots U(X_k)$ . Końcowy wynik pomiaru oblicza się ostatecznie ze wzoru:

$$
Y \approx Y = f(X_1, X_2, \dots, X_k) \tag{14}
$$

W przypadku pomiarów pośrednich nieskorelowanych (tzn. gdy każdą z wielkości  $X_1, X_2, X_3, \ldots, X_k$  mierzy się niezależnie) niepewność złożoną *U* wielkości *Y* szacujemy przy pomocy przybliżonego wzoru:

$$
U(Y) = \sqrt{\sum_{i=1}^{k} \left[ \frac{\partial f}{\partial X_i} (X_1, X_2, \dots X_i \dots X_k) \right]^2 U^2(X_i)}
$$
 (15)

Zastosowanie zależności (15) wymaga obliczenia odpowiednich pochodnych cząstkowych *Xi f* ∂  $\frac{\partial f}{\partial x}$ . W przypadku technicznej metody pomiaru rezystancji, obliczając z zależności funkcyjnej na rezystancję *RX* (1) pochodne cząstkowe względem napięcia *UX* i prądu *IX*, otrzymujemy:

$$
\frac{\partial R_X}{\partial U_X} = \frac{\partial}{\partial U_X} \left( \frac{U_X}{I_X} \right) = \frac{1}{I_X},\tag{16}
$$

$$
\frac{\partial R_X}{\partial I_X} = \frac{\partial}{\partial I_X} \left( \frac{U_X}{I_X} \right) = \frac{-U_X}{I_X^2} \,. \tag{17}
$$

Uwzględniając zależność (15) i obliczone pochodne cząstkowe (16), (17) ostatecznie możemy wyznaczyć niepewność pomiaru rezystancji *U*(*RX*) na podstawie znanych z pomiarów niepewności napięcia *U*(*UX*) i prądu *U*(*IX*):

$$
U(\overline{R_X}) = \sqrt{\left(\frac{1}{I_X} \cdot U(\overline{U_X})\right)^2 + \left(\frac{1}{I_X^2} \cdot U(\overline{I_X})\right)^2} \quad . \tag{18}
$$

Postępując analogicznie można wyznaczyć niepewność pomiaru mocy *P* wydzielanej w dwójniku, obliczając odpowiednie pochodne cząstkowe z zależności funkcyjnej (10) i podstawiając je do wzoru (15).

#### **1.5. Podstawowe parametry karty przetwornika A/C NI PCI-6221**

Do podstawowych parametrów metrologicznych karty pomiarowej należą: rozdzielczość, błędy, zakresy pomiarowe, rezystancje wejściowe, układy zabezpieczające wejścia przed uszkodzeniem od przeciążenia i elektryczności statycznej. Na Rys. 5 przedstawiono fragment dokumentacji [3] karty pomiarowej z zestawieniem głównych składników błędów: błędu wzmocnienia (*Gain Error*), błędu przesunięcia zera (*Offset Error*) i szumów (*Random Noise*). Sposób obliczania sumarycznego błędu granicznego karty zamieszczono w instrukcji LV3.

| <b>Nominal Range</b>                 |                                      |                                                             | <b>Residual</b>                             |                                           |
|--------------------------------------|--------------------------------------|-------------------------------------------------------------|---------------------------------------------|-------------------------------------------|
| <b>Positive</b><br><b>Full Scale</b> | <b>Negative</b><br><b>Full Scale</b> | <b>Residual</b><br><b>Gain Error</b><br>(ppm of<br>Reading) | <b>Offset</b><br>Error<br>(ppm of<br>Range) | Random<br>Noise, $\sigma$<br>$(\mu Vrms)$ |
| 10                                   | $-10$                                | 75                                                          | 20                                          | 244                                       |
| 5                                    | $-5$                                 | 85                                                          | 20                                          | 122                                       |
|                                      | $-1$                                 | 95                                                          | 25                                          | 30                                        |
| 0.2                                  | $-0.2$                               | 135                                                         | 80                                          | 13                                        |

Al Absolute Accuracy Table

Rys.5. Zestawienie głównych składników błędu granicznego karty pomiarowej PCI-622x [3]

Na Rys. 6 przedstawiono pozostałe parametry elektryczne: rozdzielczość (16bitów), zakresy wejściowe (od 200mV do 10V), maksymalne napięcie robocze (11V dla każdego zacisku wejściowego względem masy jako suma sygnału mierzonego i składowej sumacyjnej), impedancja wejściowa (10GΩ), prądy wejściowe (100pA).

Szczególnie istotnym zagadnieniem jest zabezpieczenie wejść karty pomiarowej przed uszkodzeniem w wyniku przeciążenia (przekroczenia dopuszczalnych wartości napięć) lub poprzez elektryczność statyczną. Na Rys. 7 przedstawiono parametry obwodów zabezpieczających wejścia karty pomiarowej. Należy zwrócić uwagę, że **karta pomiarowa pozbawiona napięcia zasilającego jest mniej odporna na uszkodzenie!** Dlatego bardzo ważnym jest, aby zawsze najpierw włączać zasilanie komputera (a tym samym i zamontowanej w nim karty pomiarowej), a dopiero w drugiej kolejności podawać sygnały na wejścia karty pomiarowej. Wyłączanie należy przeprowadzać w odwrotnej kolejności.

## **2. Układ pomiarowy stosowany w ćwiczeniu**

Schemat układu pomiarowego stosowanego w ćwiczeniu przedstawia Rys. 8. Składa się on z komputera klasy IBM PC z zainstalowaną kartą pomiarową National Instruments typu PCI 6221, panelu ćwiczeniowego zawierającego między innymi regulowane źródło napięcia  $U_z$  zasilające układ pomiarowy, bocznik  $R_N$  do pomiaru prądu oraz zaciski do dołączenia badanego dwójnika *RX*. Napięcie na badanym dwójniku mierzone jest różnicowo na wejściu ai2 (*analog input*) wykorzystującym zaciski AI2 (PIN 22 na złączu) i AI10 (PIN 4 na złączu) karty pomiarowej. Napięcie na boczniku  $R_N$  mierzone jest różnicowo na wejściu ai1

wykorzystującym zaciski AI1 (PIN21 na złączu) i AI9 (PIN2 na złączu) karty pomiarowej. Połączono ze sobą również uziemioną masę analogową AIGND (*Analog Input GrouND*) karty pomiarowej (PIN3 i PIN24 na złączu) z masą panelu ćwiczeniowego i jego metalową obudową. Kartę pomiarową dołączono do układu pomiarowego poprzez 37-pinowe złącze zainstalowane na tylnej ściance panelu ćwiczeniowego.

| about NI $622x$ devices.                  |                        | Specifications listed below are typical at 25 °C unless otherwise noted. Refer to the <i>M Series User Manual</i> for more information |                                  |  |
|-------------------------------------------|------------------------|----------------------------------------------------------------------------------------------------|----------------------------------|--|
| <b>Analog Input</b>                       |                        |                                                                                                    |                                  |  |
| Number of channels                        |                        | Input impedance                                                                                                    |                                  |  |
|                                           |                        | Device on                                                                                                    |                                  |  |
|                                           | 16 single ended        | AI+ to AI GND >10 G $\Omega$ in parallel                                                                                               |                                  |  |
|                                           |                        |                                                                                                    | with $100 pF$                    |  |
|                                           | 32 single ended        | AI- to AI GND>10 G $\Omega$ in parallel                                                                                                |                                  |  |
|                                           |                        |                                                                                                    | with $100 pF$                    |  |
|                                           | 80 single ended        | Device off                                                                                                    |                                  |  |
|                                           |                        |                                                                                                    |                                  |  |
|                                           |                        |                                                                                                    |                                  |  |
|                                           | guaranteed             |                                                                                                    |                                  |  |
|                                           |                        | Crosstalk (at 100 kHz)                                                                                                    |                                  |  |
|                                           | <b>Accuracy Table</b>  |                                                                                                    |                                  |  |
| Sampling rate                             |                        | Non-adjacent channels-90 dB <sup>1</sup>                                                                                               |                                  |  |
|                                           | 250 kS/s multi-channel | Small signal bandwidth (-3 dB)700 kHz                                                                                                  |                                  |  |
|                                           | (aggregate)            |                                                                                                    |                                  |  |
|                                           |                        |                                                                                                    |                                  |  |
|                                           |                        | Data transfers                                                                                                    |                                  |  |
|                                           |                        |                                                                                                    |                                  |  |
|                                           |                        |                                                                                                    | interrupts,                      |  |
|                                           | ±1 V, ±0.2 V           | USB devicesUSB Signal Stream,                                                                                                    | programmed I/O<br>programmed I/O |  |
| Maximum working voltage for analog inputs |                        |                                                                                                    |                                  |  |
|                                           |                        |                                                                                                    |                                  |  |

Rys.6. Podstawowe parametry wejść analogowych karty pomiarowej PCI-622x [3]

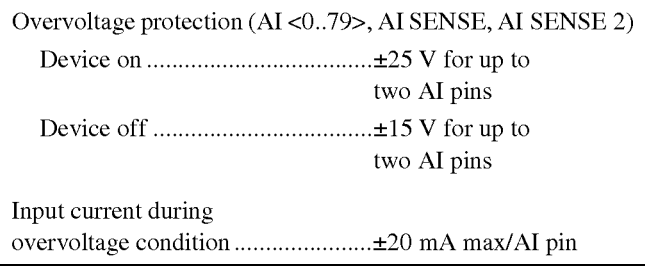

Rys.7. Parametry obwodów zabezpieczających wejścia analogowe karty PCI-622x [3]

Porównując schemat układu pomiarowego z Rys. 8 z podstawowymi układami w metodzie technicznej (Rys. 4) można zauważyć, że zastosowano tu metodę z poprawnie mierzonym napięciem. Zamiast amperomierza zastosowano bocznik *RN*=0,1 Ω, na którym powstaje spadek napięcia mierzony za pomocą karty w kanale ai1, na zakresie 200 mV. Możliwy jest

więc pomiar prądów o wartości do 2 A. Zamiast woltomierza do pomiaru napięcia na rezystancji badanej *RX* wykorzystano wejście w kanale ai2, na zakresie 10 V. Na potrzeby oceny błędów metody  $\delta$ <sub>V</sub> (8) można przyjąć, że rezystancja amperomierza  $R_A$  jest równa rezystancji bocznika *RN*, a rezystancja woltomierza *RV* jest równa rezystancji wejściowej karty pomiarowej (Rys. 6). Na tej podstawie można również obliczyć rezystancję graniczną *RXgr* (9) i ustalić, która odmiana metody technicznej powinna być zastosowana.

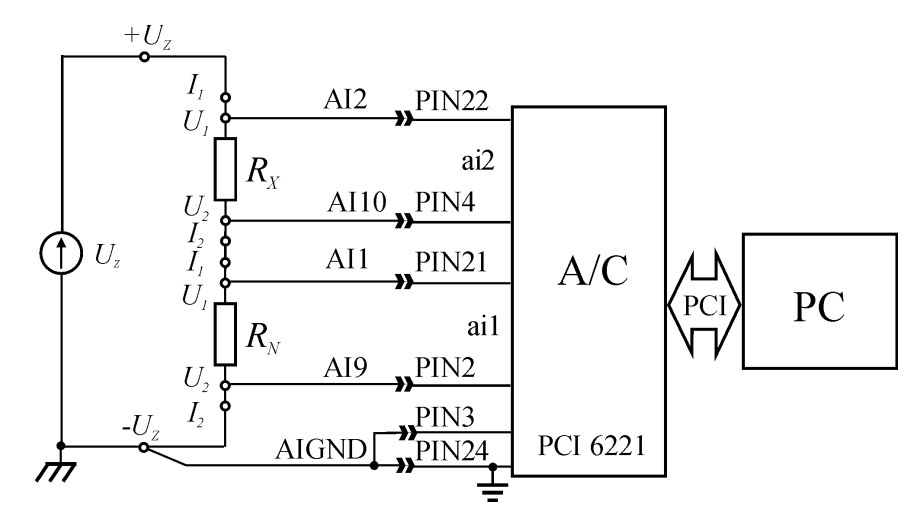

Rys.8. Schemat układu pomiarowego stosowanego w ćwiczeniu

# **3. Opis programu realizującego pomiary**

W ćwiczeniu wykorzystywany jest program realizujący pomiary rezystancji metodą techniczną z poprawnie mierzonym napięciem. Napięcie na rezystorze jest mierzone bezpośrednio na zakresie 10V z wejściem skonfigurowanym do pomiarów różnicowych (*differential*). Prąd jest mierzony pośrednio poprzez pomiar spadku napięcia na rezystancji bocznika *RN*. Panel programu przedstawia Rys. 9.

W górnej części Panelu w okienkach na żółtym tle pokazywane są parametry konfiguracyjne karty pomiarowej. Parametry te są wprowadzone jako wartości stałe do Diagramu programu i nie ma możliwości ich zmiany podczas ćwiczenia. W górnym prawym rogu umieszczony jest przycisk "koniec pomiarów" umożliwiający zakończenie pracy programu. Ponieważ Diagram programu zawiera w swojej strukturze pętle, program należy uruchamiać przyciskiem  $\left|\phi\right|$ . Dane do programu umożliwiające obliczenie niepewności pomiarowej wprowadzane są w lewej dolnej części Panelu w okienkach w kolorze zielonym. Obok w środkowej części Panelu pokazywane są wyniki pomiarów napięcia w torze napięciowym i prądowym oraz niepewności tych pomiarów. W środkowej części Panelu powyżej wykresu prezentowane są wyniki obliczeń: wartości średnie prądu i napięcia, rezystancja oraz moc. Po prawej stronie znajduje się okienko z wykresami przedstawiającymi zależność prądu, rezystancji i mocy od napięcia. Wyniki aktualnie zrealizowanego pomiaru prądu i napięcia oraz obliczonej rezystancji i mocy można umieścić na wykresie przyciskiem "dodaj punkt do wykresu". Ostatnio dodany punkt można usunąć z wykresu przyciskiem "usuń punkt z wykresu". Wszystkie punkty można usunąć z wykresu przyciskiem "usuń cały wykres".

W czasie działania programu można przeskalować każdą z osi odpowiednio do wyników pomiarów tak, aby wszystkie punkty były widoczne na wykresie przy jednoczesnym dobrym wykorzystaniu całej jego dostępnej powierzchni. W tym celu należy kliknąć kursorem myszki na jednym z granicznych opisów wartości osi i wprowadzić nową wartość.

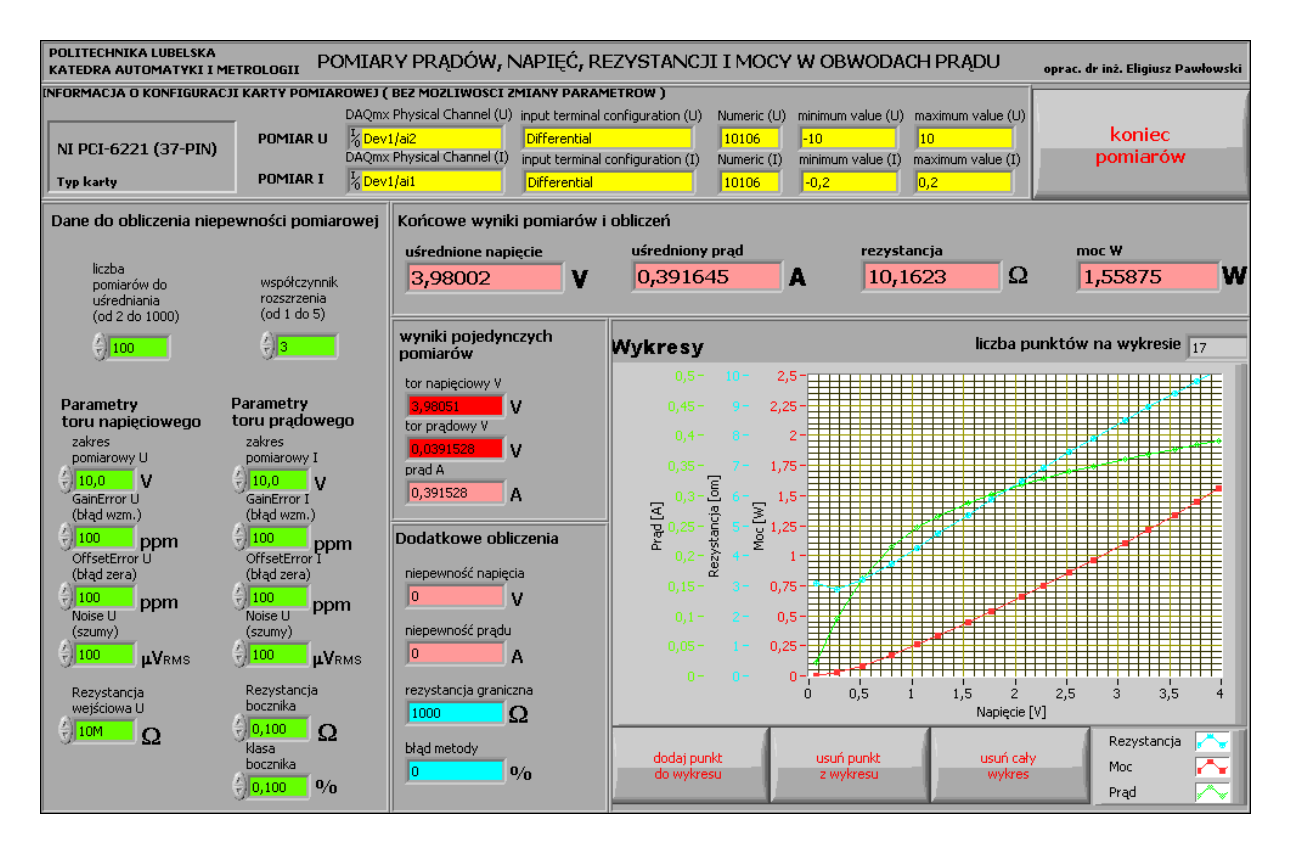

Rys.9. Wygląd Panelu programu wykorzystywanego w ćwiczeniu

# **4. Wykonanie ćwiczenia**

**UWAGA!** Ze względu na fakt, że karta pomiarowa bez włączonego zasilania jest mniej odporna na uszkodzenia (rys. 7 - *Device off*), **należy ściśle przestrzegać kolejności uruchamiania** stanowiska. Zasilanie panelu ćwiczeniowego może być włączone tylko wtedy, gdy włączony jest komputer z zainstalowaną w nim kartą przetwornika. Zgodnie z opisanym w kolejnych punktach instrukcji programem ćwiczenia, należy zawsze bezwzględnie przestrzegać następującej kolejności postępowania:

- zapoznać się z wyposażeniem stanowiska laboratoryjnego,
- upewnić się, czy **wyłączone** jest zasilanie panelu ćwiczeniowego,
- upewnić się, czy komputer jest **wyłączony**,
- upewnić się, czy **wyłączone** jest zasilanie stanowiska laboratoryjnego,
- wykonać zgodnie z opisem połączenia na panelu ćwiczeniowym (lub je sprawdzić),
- **włączyć zasilanie stanowiska laboratoryjnego,**
- **włączyć komputer** i uruchomić odpowiedni program,
- **włączyć zasilanie panelu ćwiczeniowego,**
- wykonać pomiary zgodnie z programem ćwiczenia,
- **wyłączyć zasilanie panelu ćwiczeniowego,**
- zakończyć działanie programu,
- skopiować pliki z wynikami na nośnik pamięci,
- **wyłączyć komputer**,
- **wyłączyć zasilanie stanowiska laboratoryjnego.**

#### **4.1. Uruchomienie stanowiska i zapoznanie się z programem**

4.1.1. Upewnić się, czy panel ćwiczeniowy, komputer i zasilanie stanowiska laboratoryjnego są wyłączone. Sprawdzić poprawność połączeń zgodnie ze schematem przedstawionym na rys. 8. Jeśli układ pomiarowy nie jest połączony, należy kolejno: połączyć

masę analogową AIGND karty przetwornika A/C (styki nr 3, 24 złącza 37-Pin) z masą panelu ćwiczeniowego. Wejścia toru prądowego (AI1 - styk nr 21 oraz AI9 - styk nr 2 złącza 37-Pin) połączyć odpowiednio do zacisków napięciowych U1, U2 bocznika *RN*. Wejścia toru napięciowego (AI2 - styk nr 22 oraz AI10 - styk nr 4 złącza 37-Pin ) połączyć odpowiednio do zacisków napięciowych U1, U2 rezystora mierzonego *RX*. Dodatni zacisk zasilania +U<sup>Z</sup> połączyć z zaciskiem wyjściowym regulowanego napięcia 0 ... 15V. Ujemny zacisk zasilania -UZ połączyć z masą panelu ćwiczeniowego.

Dołączyć do zacisków prądowych I1, I2 na panelu ćwiczeniowego bocznik *RN*=0,1Ω i rezystor badany  $R_X = 27\Omega$  zgodnie ze schematem układu pomiarowego.

Potencjometr regulacyjny napięcia zasilającego ustawić na minimum (skrajne lewe położenie).

4.1.2. **Włączyć zasilanie stanowiska laboratoryjnego**.

4.1.3. **Włączyć komputer** i poczekać na uruchomienie systemu operacyjnego. Uruchomić środowisko LabView.

W oknie **Getting Started** wybrać opcję **Open/Browse..** , przejść do katalogu **C:/Laboratorium\_ME\_LabView/Labor\_LV\_4** i otworzyć plik przyrządu wirtualnego **Lab\_ME\_LV\_4.vi**. Kombinacją klawiszy **CTRL+E** przełączyć okno programu pomiędzy Panelem a Diagramem. Zapoznać się z budową Panelu i Diagramu. Zwrócić uwagę na pętle na Diagramie programu, ich rodzaje i liczbę.

## **4.2. Analiza Diagramu połączeń przyrządu wirtualnego**

Przełączyć okno programu na Diagram. Przyciskiem  $\sqrt{2}$  włączyć okno pomocy kontekstowej **Context Help**. Odszukać fragment obliczający wartość rezystancji i mocy na podstawie wyników pomiarów w torze napięciowym i torze prądowym. **Przerysować odpowiedni fragment diagramu połączeń do protokołu.** Korzystając z okna pomocy kontekstowej opisać na przerysowanym fragmencie diagramu wykorzystane w nim obiekty.

## **4.3. Wydruk dokumentacji programu**

Utworzyć na dysku twardym komputera pliki z dokumentacją wykorzystywanego w ćwiczeniu przyrządu wirtualnego (opcja **File/Print**). Pliki będą zawierać obraz Panelu oraz Diagramu i należy je zapisać do katalogu: **C:/student/LCRRRR\_nazwisko** gdzie **L** oznacza literę identyfikującą grupę laboratoryjną, **C** oznacza numer zespołu w grupie, **RRRR** oznacza aktualny rok, **nazwisko** jest nazwiskiem osoby wykonującej sprawozdanie. Kolejność postępowania została opisana w instrukcji do ćwiczenia **LV1**.

Odszukać na dysku zapisane pliki i sprawdzić ich zawartość.

**Zanotować w protokole nazwę utworzonego katalogu i nazwy zapisanych w nim plików z opisem zawartości.** 

## **4.4. Uruchomienie programu i dobór liczby pomiarów do uśredniania**

4.4.1. **Uruchomić program** przyciskiem . Na podstawie danych technicznych karty pomiarowej **zapisać do Tabeli 1** parametry niezbędne do obliczania niepewności pomiarowej i odpowiedniego wykonania pomiarów:

- zakresy napięć wejściowych przetwornika A/C w torze napięciowym i prądowym (widoczne w górnej części panelu programu, żółte pola),
- składniki błędów przetwornika A/C odpowiednio do zakresów w torze napięciowym i prądowym (z dokumentacji karty NI PCI-6221 37-PIN, Rys. 5),
- rezystancję wejściową karty NI PCI-6221, (według danych z Rys. 6),
- graniczną wartość napięć wejściowych dopuszczalnych dla karty NI PCI-6221 (j.w.),
- rezystancję bocznika *RN* i jego klasę (klasę przyjąć 0,01),

- współczynnik rozszerzenia (przyjąć równy 3).

**Przepisać z Tabeli 1** w odpowiednie okienka Panelu programu (zielone pola) dane do obliczania niepewności pomiarowej.

4.4.2 **Włączyć zasilanie panelu ćwiczeniowego.** Zwiększać powoli napięcie zasilające obwód pomiarowy i obserwować wyniki pomiarów. Dla kilku dowolnych wartości napięcia sprawdzić działanie przycisków "dodaj punkt do wykresu", "usuń punkt z wykresu", "usuń cały wykres".

Zbadać wpływ liczby pomiarów do uśrednienia *n* na niepewności pomiarów prądu i napięcia. W tym celu należy, dla dowolnie wybranego napięcia (kilka woltów), zmieniać liczbę pomiarów do uśrednienia w zakresie od *n*=2 do 1000 i notować uzyskiwane wyniki pomiarów i ich niepewności do Tabeli 2. Należy pamiętać, że zwiększanie liczby pomiarów korzystnie zmniejsza niepewność typu A (nie wpływając na niepewność typu B zależną tylko od błędu granicznego karty pomiarowej) i niekorzystnie wydłuża czas trwania pomiarów. Na podstawie zaobserwowanych zależności, uwzględniając również wnioski z ćwiczenia LV3, dobrać optymalną liczbę pomiarów do uśrednienia *n* i przepisać ją do Tabeli 1. **Zapisać do protokołu wniosek** uzasadniający tę wartość.

#### **4.5. Pomiary parametrów dwójnika liniowego**

4.5.1. Zaplanować i wykonać pomiary dla 10 równomiernie rozmieszczonych punktów charakterystyki prądowo-napięciowej badanego rezystora *RX*, dla narastającego napięcia zasilania Uz obwodu pomiarowego, aż do wartości maksymalnej. Pomiary należy wykonać tak, aby nie przekroczyć zakresów toru prądowego (0,2V) i toru napięciowego (10V) oraz aby na żadnym z wejść nie przekroczyć wartości granicznej napięcia wejściowego dopuszczalnego dla przetwornika A/C (11V). Wyniki pomiarów i ich niepewności notować w Tabeli 3. Do Tabeli 3 zapisać również parametry rezystora mierzonego *RX*: jego znamionową rezystancję, tolerancję wykonania i dopuszczalną moc. Każdy nowy punkt pomiarowy zapisany do tabeli należy umieścić na wykresie przyciskiem "dodaj punkt do wykresu".

**UWAGA! Podczas pomiarów badany rezystor silnie rozgrzewa się, co może być źródłem dotkliwych poparzeń. Należy zachować szczególną ostrożność.** 

4.5.2. Po wykonaniu zaplanowanych pomiarów dobrać zakresy każdej z osi tak, aby wszystkie punkty pomiarowe były widoczne na wykresie. Zwrócić uwagę na uzgodnienie skali poszczególnych osi tak, aby pomocnicza siatka współrzędnych była czytelna i niezbyt gęsta. Gotowy wykres zapisać do pliku opcją **Export Simplified Image** (opis w instrukcji LV-1). Zanotować nazwę pliku i opis jego zawartości do protokołu. Sprawdzić zawartość zapisanego pliku.

4.5.3. **W sprawozdaniu** należy obliczyć niepewności pomiaru rezystancji i mocy, zgodnie z zasadami wyznaczania niepewności w pomiarach pośrednich (wg punktu 1.4) i uzupełnić tymi wartościami Tabelę 3. Wszystkie wyniki pomiarów i niepewności zapisane w Tabeli 3 należy zaokrąglić do odpowiedniej liczby cyfr znaczących zgodnie z zasadami zaokrąglania wyników podanymi w instrukcji do ćwiczenie LV\_3. Poprawnie zaokrąglone wartości należy zapisać w Tabeli 4.

Na podstawie Tabeli 4 wykonać wykresy prądu, rezystancji i mocy w funkcji napięcia. Dla porównania należy w sprawozdaniu zamieścić wykres wygenerowany przez program podczas ćwiczenia.

Przeanalizować wyniki zgromadzone w Tabeli 4 zwracając uwagę na wartości rezystancji i jej niepewności. Odpowiedzieć na pytania:

- czy błąd metody ma znaczącą wartość w porównaniu z niepewnością pomiarową ?

- czy zmierzone wartości rezystancji *RX* mieszczą się w deklarowanych przez producenta granicach tolerancji?
- czy badany rezystor *RX* można uznać za element liniowy?

- czy badany rezystor *RX* podczas pomiarów pracował w dopuszczalnym dla niego zakresie mocy strat ?

Odpowiednie wnioski należy zapisać w sprawozdaniu.

W sprawozdaniu należy również wykonać przykładowe obliczenia kontrolne dla rezystancji, mocy i niepewności dla jednego wybranego punktu charakterystyki na podstawie danych zapisanych w Tabeli 3.

## **4.6. Pomiary parametrów dwójnika nieliniowego**

4.6.1. Wyłączyć program przyciskiem "koniec pomiarów". Odczekać, aż program dokończy wszystkie rozpoczęte pętle pomiarów (ponownie pojawi się przycisk  $|\phi|$ ).

4.6.2. **Wyłączyć zasilanie panelu ćwiczeniowego.** Zapisać do Tabeli 5 znamionowe parametry badanego dwójnika nieliniowego. Badanym dwójnikiem jest żarówka samochodowa ( $P_n = 5W$ ,  $U_n = 12V$ ). Na podstawie znamionowego napięcia  $U_n$  i znamionowej mocy *Pn* obliczyć i zanotować w Tabeli 5 prąd i rezystancję żarówki w warunkach znamionowych.

4.6.3 Zmierzyć za pomocą multimetru cyfrowego rezystancję *R*0 dwójnika nieliniowego w temperaturze otoczenia. Odczytać z termometru dostępnego w laboratorium temperaturę otoczenia *t*0. Zanotować wyniki do Tabeli 5. Z dokumentacji multimetru odczytać i zanotować do Tabeli 5 zastosowany zakres pomiarowy oraz wartość prądu pomiarowego.

4.6.4. Odłączyć od zacisków prądowych I1, I2 rezystor mierzony *R<sup>X</sup>* (**uwaga: po zakończeniu pomiarów rezystor** *R<sup>X</sup>* **może być bardzo gorący!!!**) i w jego miejsce dołączyć dwójnik nieliniowy.

4.6.5. Uruchomić ponownie program przyciskiem  $\phi$ . Upewnić się, czy do programu są wprowadzone odpowiednie wartości danych do obliczania niepewności pomiarowej według Tabelki 1.

4.6.6. Powtórzyć wszystkie pomiary przeprowadzone w punkcie 4.5. Wyniki pomiarów zapisywać w Tabeli 5. Zapisać do pliku graficznego uzyskany wykres, zanotować nazwę pliku i opis jego zawartości do protokołu.

4.6.7. **W sprawozdaniu** należy obliczyć niepewności pomiaru rezystancji oraz mocy, zgodnie z zasadami wyznaczania niepewności w pomiarach pośrednich i uzupełnić tymi wartościami Tabelę 5. Wszystkie wyniki pomiarów i niepewności zapisane w Tabeli 5 należy zaokrąglić do odpowiedniej liczby cyfr znaczących zgodnie z zasadami zaokrąglania wyników podanymi w instrukcji do ćwiczenie LV\_3. Zaokrąglone wartości należy zapisać w Tabeli 6.

Do wiersza o numerze zero w Tabeli 6 należy przepisać z Tabeli 5 rezystancję początkową żarówki *R*0, temperaturę otoczenia *t*0, prąd pomiarowy multimetru, obliczone napięcie i moc.

W ostatnim (11) wierszu Tabeli 6 należy przepisać z Tabeli 5 wartości parametrów wynikające z danych znamionowych żarówki.

Dla badanej żarówki obliczyć temperaturę *t* włókna, korzystając z odpowiednio przekształconego wzoru (11) na zależności oporu *R*(*t*) od temperatury *t* dla metali. Zapisać w sprawozdaniu przekształconą postać wzoru do obliczania temperatury. Współczynnik temperaturowy oporu dla wolframu przyjąć α = 5,86·10<sup>-3</sup> K<sup>-1</sup> [4]. Temperaturę zimnego włókna przyjąć równą temperaturze otoczenia  $t_0$  zanotowaną w Tabeli 5. Rezystancje zimnego włókna żarówki *R*<sub>0</sub> przyjąć z Tabeli 5 na podstawie wyniku pomiaru wykonanego za pomocą multimetru cyfrowego. Wyniki obliczeń zapisać w Tabeli 6. Do obliczania temperatury można również wykorzystać zależność potęgową (12), uzupełniając Tabelę 6 o dodatkową kolumnę i porównując uzyskane wyniki.

Na podstawie Tabeli 6 wykonać wykresy prądu, rezystancji, mocy i temperatury w funkcji napięcia. Dla porównania należy w sprawozdaniu zamieścić wykres wygenerowany przez program podczas ćwiczenia.

Przeanalizować wyniki zgromadzone w Tabeli 6 zwracając uwagę na wartości rezystancji i jej niepewności. Odpowiedzieć na pytania:

- czy błąd metody ma znaczącą wartość w porównaniu z niepewnością pomiarową ?
- czy badany dwójnik podczas pomiarów pracował zgodnie ze swoimi danymi znamionowymi ?
- czy badany dwójnik można uznać za element liniowy ?
- w jakim zakresie zmienia się rezystancja włókna żarówki ?
- w jakim zakresie zmienia się temperatura włókna żarówki ?
- jaki prąd popłynie przez zimną żarówkę w chwili jej załączenia pod napięcie znamionowe, jaka będzie wtedy moc pobierana przez żarówkę w stosunku do jej mocy znamionowej ?

- dlaczego żarówki najczęściej ulegają przepaleniu w chwili załączania ?

Odpowiednie wnioski należy zapisać w sprawozdaniu.

W sprawozdaniu należy wykonać przykładowe obliczenia kontrolne dla jednego wybranego punktu charakterystyki dla danych zapisanych w Tabeli 5.

- 4.5.8. Wyłączyć stanowisko pomiarowe w następującej kolejności:
- potencjometr regulacyjny napięcia zasilającego ustawić na minimum,

- **wyłączyć zasilanie panelu** ćwiczeniowego,

- **wyłączyć program** przyciskiem "koniec pomiarów". Odczekać, aż program dokończy wszystkie rozpoczęte pętle pomiarów (ponownie pojawi się przycisk  $|\phi|$ ).

- odłączyć badany dwójnik i dołączyć badany wcześniej rezystor,

- skopiować pliki z wynikami pomiarów i grafikami na nośnik pamięci,

- **wyłączyć komputer**,

#### - **wyłączyć zasilanie stanowiska laboratoryjnego.**

#### **4.7. Zadanie dodatkowe - pomiar rezystancji zimnego włókna żarówki**

Zadanie dodatkowe umożliwia zainteresowanym studentom uzyskanie wyższej oceny za sprawozdanie. Można je wykonać pod warunkiem zrealizowania wszystkich wcześniejszych pomiarów przewidzianych programem ćwiczenia.

Pomiar rezystancji zimnego włókna żarówki wymaga zastosowania bardzo małej wartości prądu. Wtedy wydzielana w żarówce moc jest na tyle niewielka, że bardzo szybko jest oddawana do otoczenia i nie powoduje zauważalnego wzrostu temperatury włókna, a więc i jej rezystancji. Dla bardzo małych wartości prądu żarówka będzie więc elementem liniowym. Można to będzie ocenić na podstawie otrzymanych charakterystyk. Aby jednak możliwe były pomiary małych wartości prądów, należy zastosować odpowiednią większą wartość rezystancji bocznika *RN*, aby lepiej wykorzystać zakres toru prądowego (200 mV), gdyż w przeciwnym razie niepewność pomiaru prądu będzie bardzo duża.

4.7.1. Odłączyć od zacisków prądowych rezystor mierzony *RX* i w jego miejsce dołączyć dwójnik nieliniowy.

4.7.2. Odłączyć od zacisków prądowych bocznik *RN* i w jego miejsce dołączyć *RX*, który teraz będzie pełnił rolę bocznika *RN*.

4.7.3. Uruchomić program przyciskiem  $|\phi|$ . Upewnić się, czy do programu są wprowadzone odpowiednie wartości danych do obliczania niepewności pomiarowej według Tabeli 1. Wpisać do programu jako wartość bocznika wynik pomiaru rezystancji *RX* z Tabeli 4 dla największej wartości napięcia (najdokładniejszy wynik pomiaru).

4.7.4. Powoli zwiększać napięcie zasilające układ pomiarowy zwracając uwagę na wynik pomiaru napięcia w torze prądowym. Ustalić i zanotować do protokołu wartość napięcia zmierzonego na żarówce, dla której następuje przekroczenie zakresu pomiarowego w torze prądowym (200 mV).

4.7.5. Zaplanować i wykonać pomiary dla 10 równomiernie rozmieszczonych punktów charakterystyki prądowo-napięciowej żarówki *RX*, dla narastającego napięcia, aż do wartości ustalonej w poprzednim punkcie. Zwrócić szczególną uwagę, aby nie przekroczyć napięcia zakresu toru prądowego (200 mV). Wyniki pomiarów notować w Tabeli 7 i umieszczać na wykresie przyciskiem "dodaj punkt do wykresu".

4.7.6. Po wykonaniu zaplanowanych pomiarów dobrać zakresy każdej z osi tak, aby wszystkie punkty pomiarowe były widoczne na wykresie. Zwrócić uwagę na uzgodnienie skali poszczególnych osi tak, aby pomocnicza siatka współrzędnych była czytelna i niezbyt gęsta. Gotowy wykres zapisać do pliku opcją **Export Simplified Image**. Zanotować nazwę pliku i opis jego zawartości do protokołu. Sprawdzić zawartość zapisanego pliku.

4.7.7. Na otrzymanym wykresie ocenić zakres, w którym żarówka jest elementem liniowym. Należy zwrócić uwagę, że początkowe pomiary dla najmniejszych wartości napięć i prądów mogą być obarczone dużymi niepewnościami. Odczytać i zanotować do Tabeli 7 wartość rezystancji *R*0 zimnego włókna żarówki.

4.7.8. Wyłączyć stanowisko pomiarowe w kolejności opisanej w punkcie 4.5.8.

4.7.9. **W sprawozdaniu** należy wykorzystać otrzymaną z pomiarów wartość rezystancji *R*<sup>0</sup> zimnego włókna żarówki zamiast wartości zmierzonej multimetrem cyfrowym. Porównać obie wartości rezystancji *R*0 oraz wartości prądów, przy których były one zmierzone. Ocenić, czy multimetr cyfrowy zmierzył rezystancję żarówki w jej liniowym zakresie ?

# **5. Wykonanie sprawozdania**

W sprawozdaniu należy przedstawić wykorzystywany układ pomiarowy oraz kolejno dla każdego zrealizowanego punktu uzyskane rezultaty w postaci: tabelek z wynikami pomiarów i obliczeń, wzory wykorzystane do obliczeń, wykresy z zapisanych plików graficznych, wykresy wykonane samodzielnie na podstawie danych z pomiarów i obliczeń, wnioski zapisane do protokołu oraz wnioski na podstawie wyników obliczeń i wykresów. We wnioskach końcowych z ćwiczenia należy podsumować uzyskane rezultaty eksperymentów:

- jaka liczba pomiarów *n* do uśredniania w serii pomiarów okazała się praktycznie optymalna i dlaczego ?
- czy pomiary były wykonane w układzie wybranym odpowiednio do wyznaczonej wartości rezystancji granicznej i jak to można uzasadnić ?
- czy wartość rezystancji bocznika była dobrana optymalnie do wykonywanych pomiarów, czy można zaproponować lepsze wartości ?
- czy rezystor pracował podczas pomiarów z dopuszczalną mocą ?
- czy rezystor można uznać za dwójnik liniowy ?
- czy żarówka może być uznana za dwójnik liniowy ?
- jaką temperaturę osiągnęło włókno żarówki podczas pomiarów, a jaką temperaturę ma w warunkach znamionowych ?

# **6. Literatura**

- 1. Guidelines for Evaluating and Expressing the Uncertainty of NIST Measurement, Technical Note 1297, NIST, 1994 Edition.
- 2. Wyrażanie niepewności pomiaru. Przewodnik, GUM, Warszawa 1999.
- 3. NI 622x Specifications, National Instruments, ref. 372190G-01, jun. 2007.
- 4. H. A. Jones, A Temperature Scale for Tungsten, Phys. Rev. 28, July 1926, p.202-207.
- 5. Pomiary techniczne rezystancji przy prądzie stałym, instrukcja do ćwiczenia nr 10, Politechnika lubelska.

# **7. Tabelki**

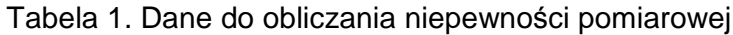

| Typ karty pomiarowej:              |                                        |                     |                |              |           |  |  |  |  |
|------------------------------------|----------------------------------------|---------------------|----------------|--------------|-----------|--|--|--|--|
| Producent:                         |                                        |                     |                |              |           |  |  |  |  |
| Parametry toru pomiaru napięcia Ux |                                        |                     |                |              |           |  |  |  |  |
| <b>Zakres</b>                      | Gain Error (błąd                       | Offset Error (błąd  | Noise (szumy)  | rezystancja  | Napięcie  |  |  |  |  |
| pomiarowy                          | wzmoc.)                                | zera)               |                | wejściowa    | graniczne |  |  |  |  |
| V                                  | ppm                                    | ppm                 | <b>µVRMS</b>   | Ω            |           |  |  |  |  |
|                                    |                                        |                     |                |              |           |  |  |  |  |
| Parametry toru pomiaru prądu lx    |                                        |                     |                |              |           |  |  |  |  |
| <b>Zakres</b>                      | Gain Error (błąd                       | Offset Error (błąd) | Noise (szumy)  | rezystancja  | Napięcie  |  |  |  |  |
| pomiarowy                          | wzmoc.)                                | zera)               |                | wejściowa    | graniczne |  |  |  |  |
| V                                  | ppm                                    | ppm                 | <b>µVRMS</b>   | Ω            |           |  |  |  |  |
|                                    |                                        |                     |                |              |           |  |  |  |  |
|                                    | Pozostałe parametry układu pomiarowego |                     |                |              |           |  |  |  |  |
| Rezystancja                        | klasa dokładności                      | Optymalna liczba    | współczynnik   | konfiguracja |           |  |  |  |  |
| bocznika RN                        | bocznika RN                            | pomiarów do         | rozszerzenia k | wejść karty  |           |  |  |  |  |
|                                    |                                        | uśrednienia n       |                | pomiarowej   |           |  |  |  |  |
| Ω                                  | $\%$                                   |                     |                |              |           |  |  |  |  |
|                                    |                                        |                     |                |              |           |  |  |  |  |

Tabela 2. Dobór optymalnej liczby pomiarów do uśrednienia **n**

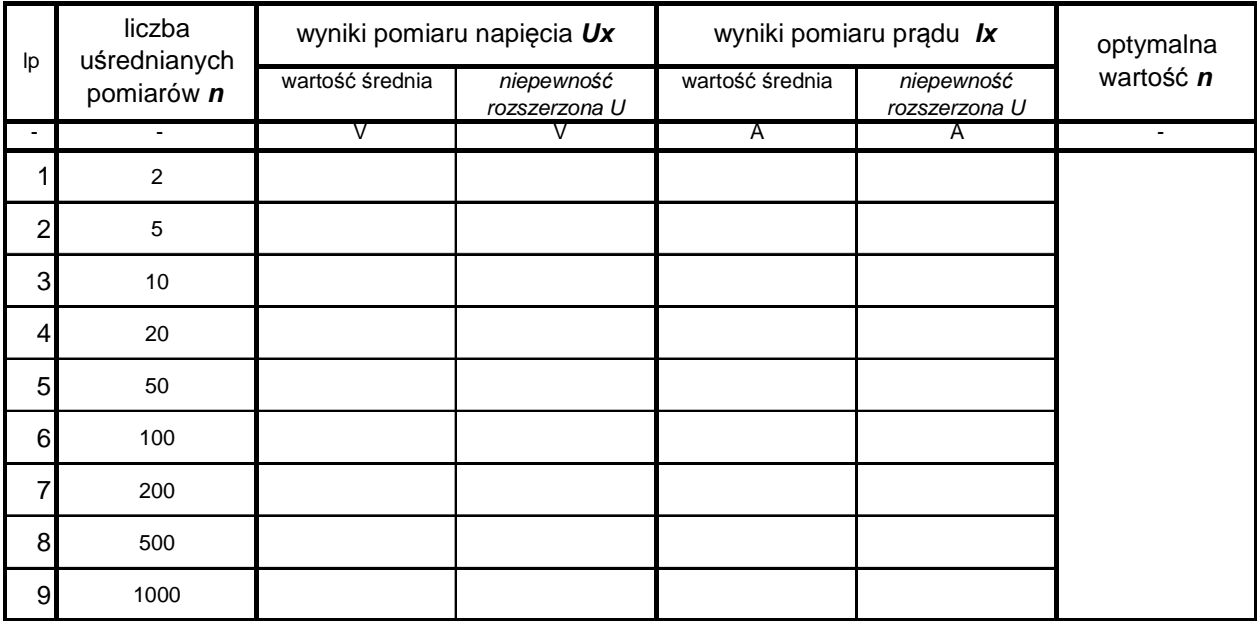

# Tabela 3. Wyniki pomiarów rezystancji dwójnika liniowego **Rx**

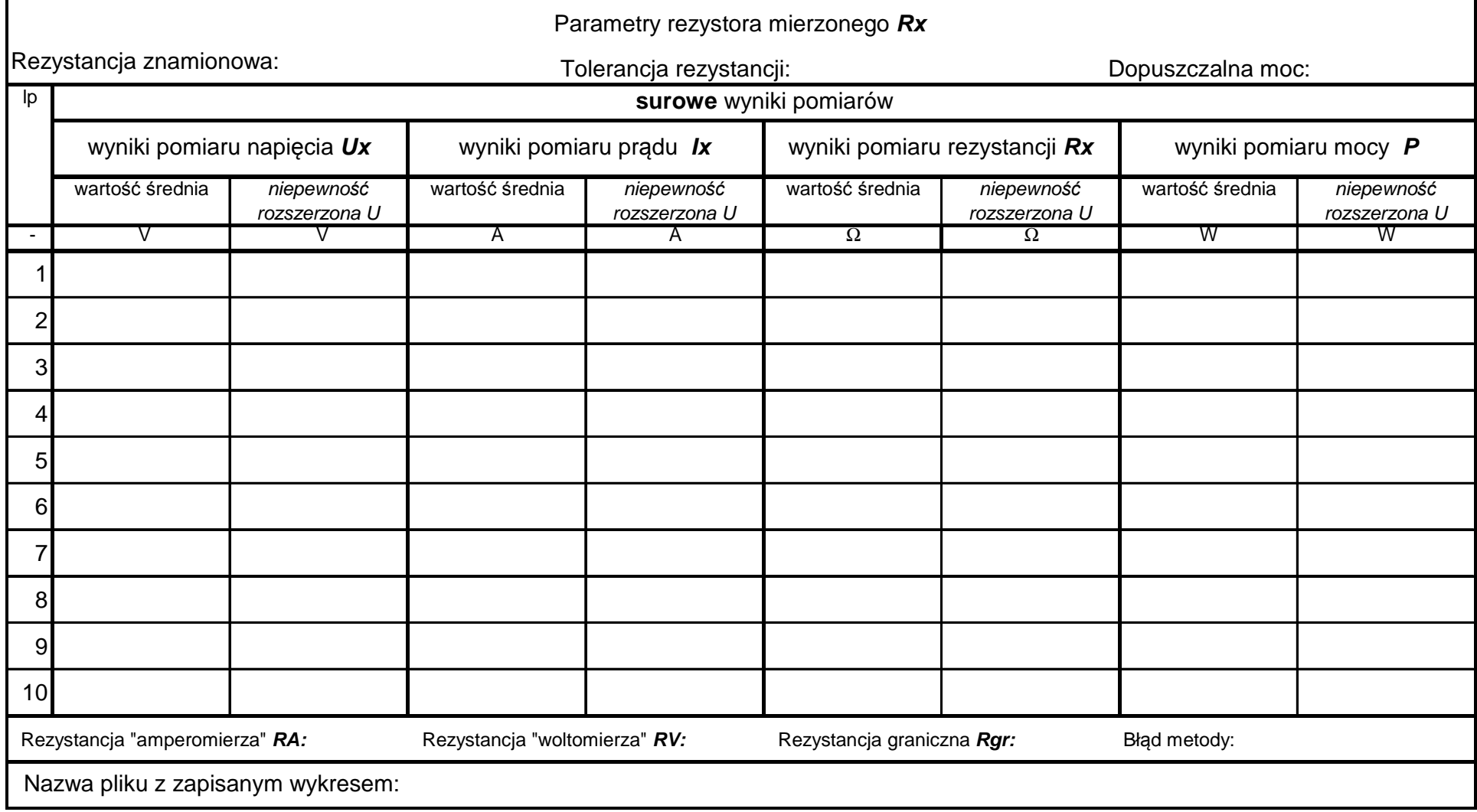

## Tabela 4. Zestawienie zaokrąglonych wyników pomiarów rezystancji **Rx**

współczynnik rozszerzenia  $\bm{k}$ :

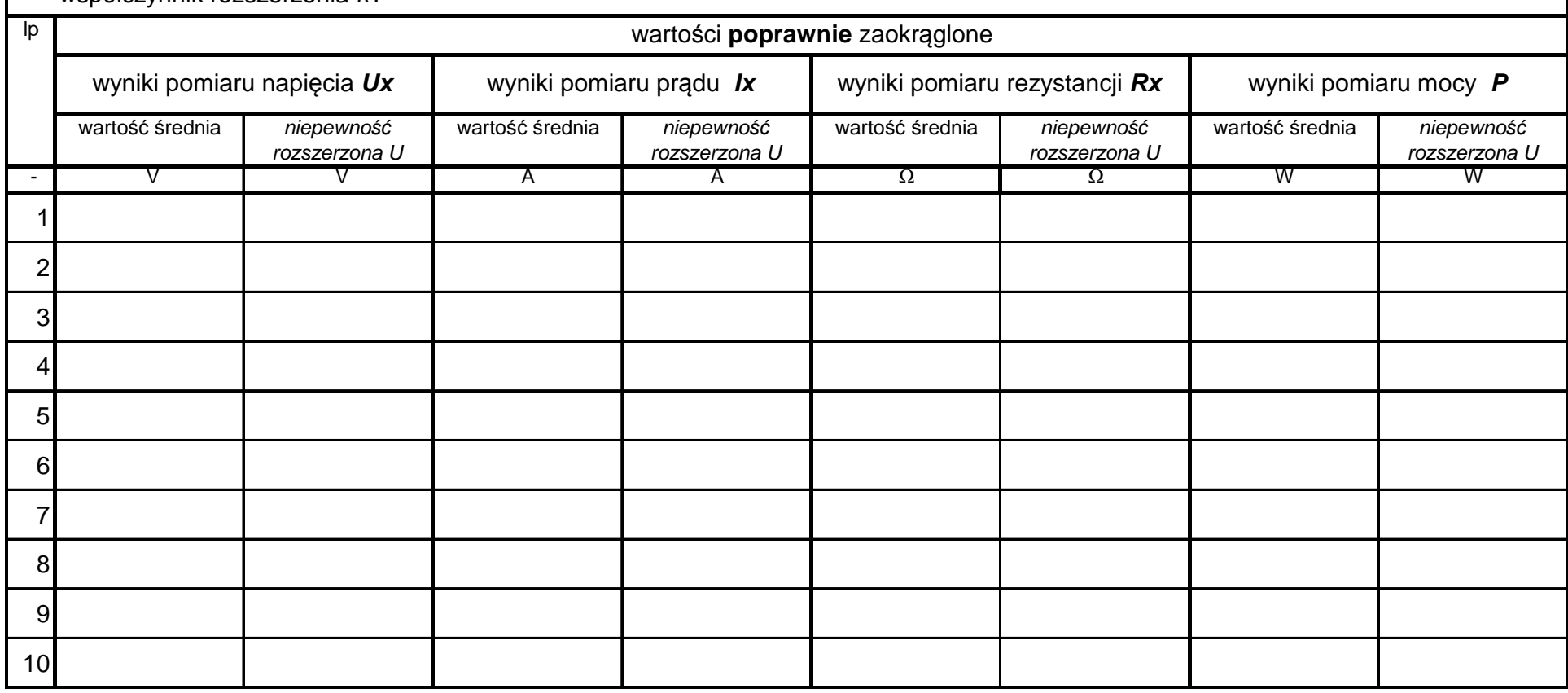

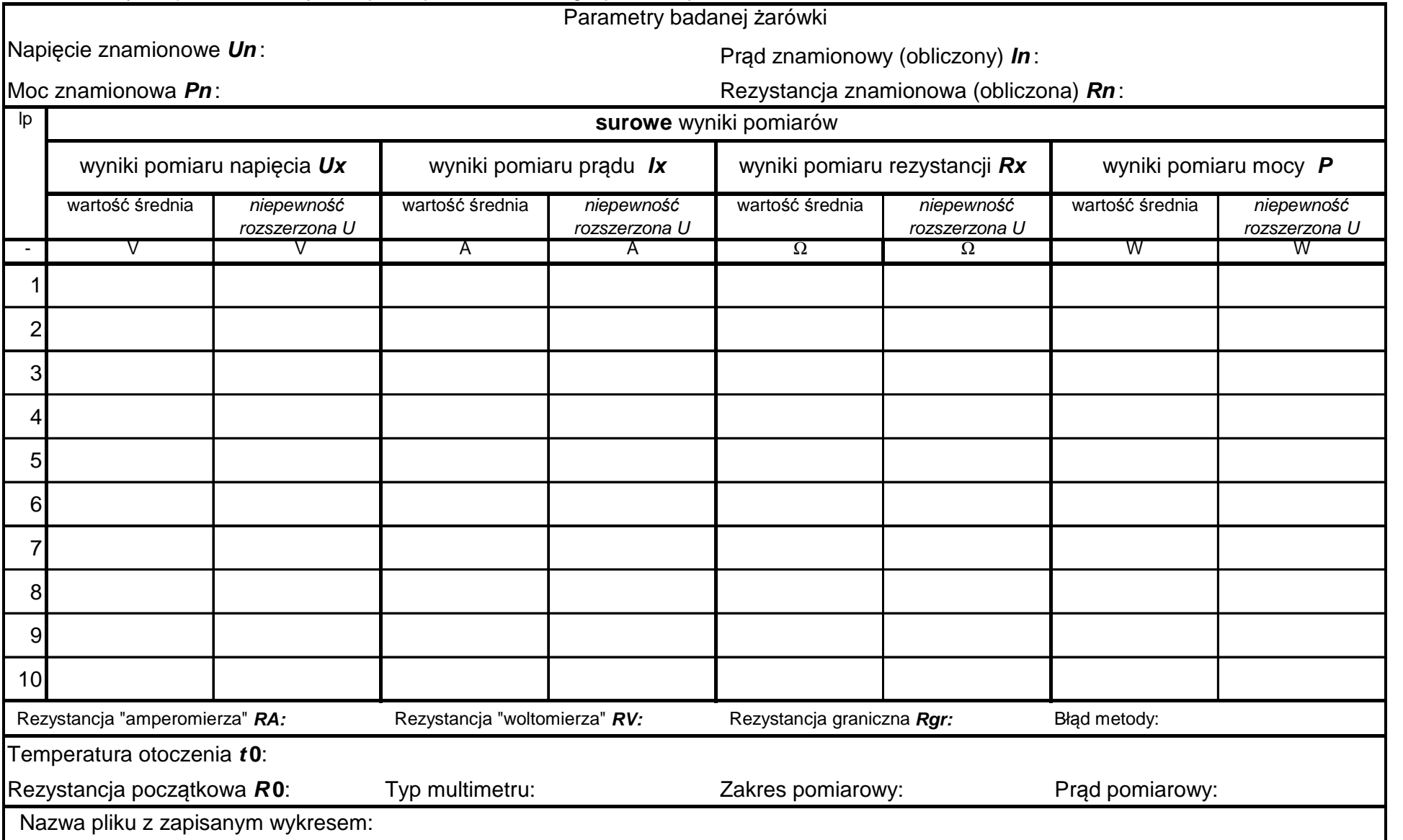

# Tabela 5. Wyniki pomiarów rezystancji dwójnika nieliniowego **(***ż***arówki)**

# Tabela 6. Zestawienie zaokrąglonych wyników pomiarów rezystancji *ż***arówki**

współczynnik rozszerzenia  $\bm{k}$ :

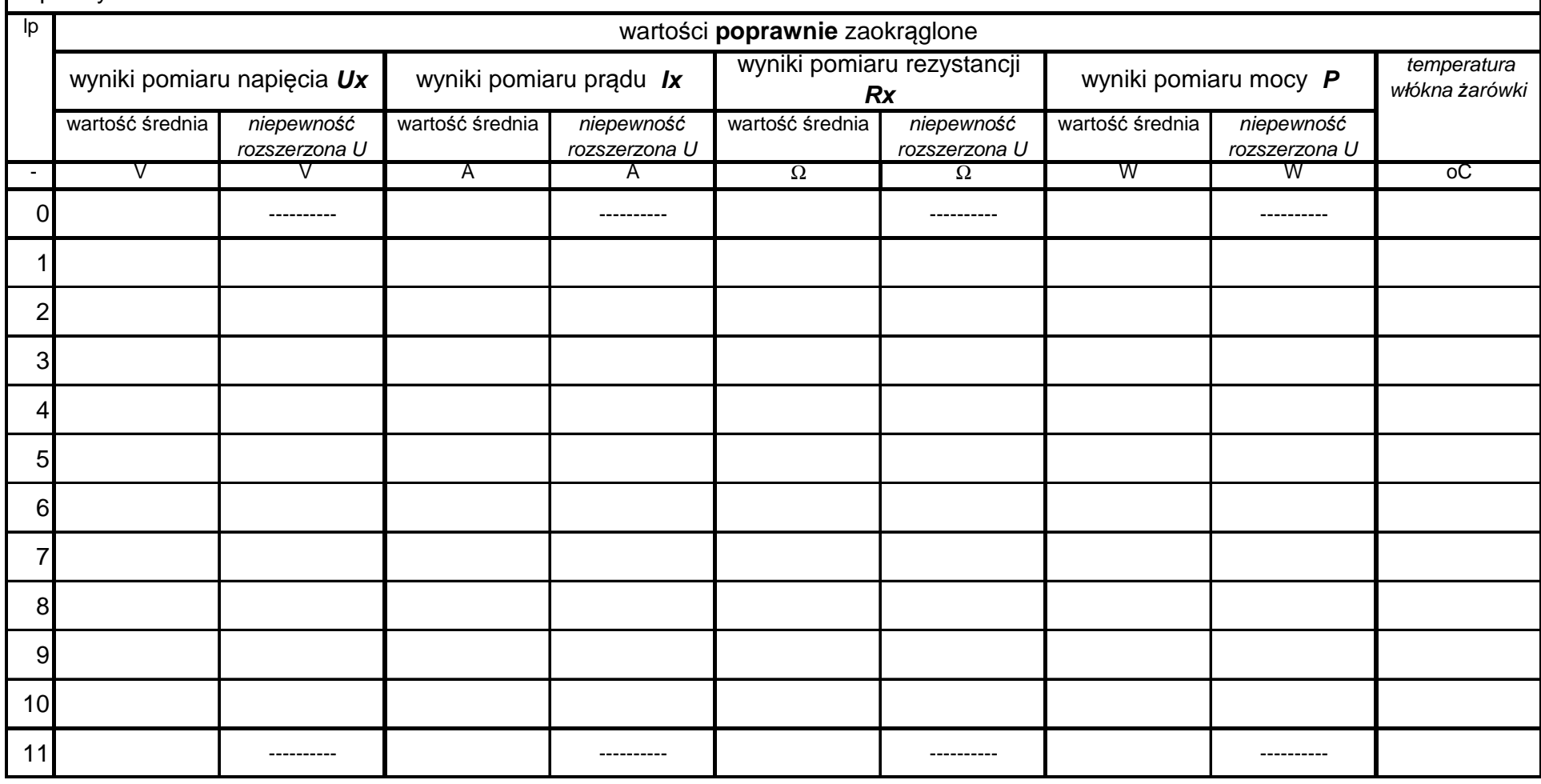

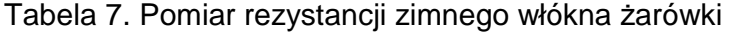

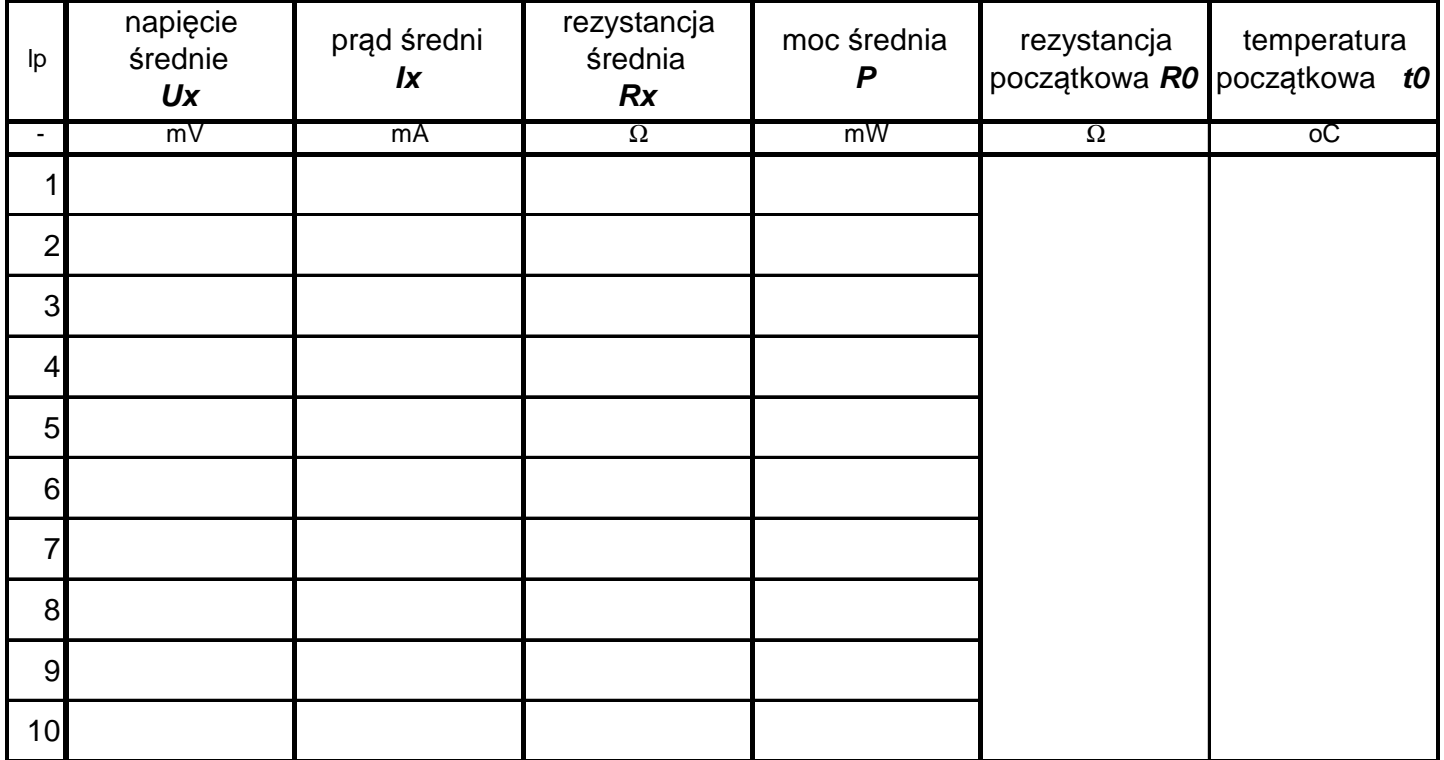